## **NCR Fusion Supported WebEOC Boards**

### **NCR Resource Manager** *Incident Independent*

**Description:** The NCR Resource Manager board enables jurisdictions/users to document their resources. The board guides the user through typing the resource based on its capabilities.

**Views:** This board offers a list view for inputs/edits to each jurisdiction as well as a read only list.

**List View** - This view lists all resources for the jurisdiction.

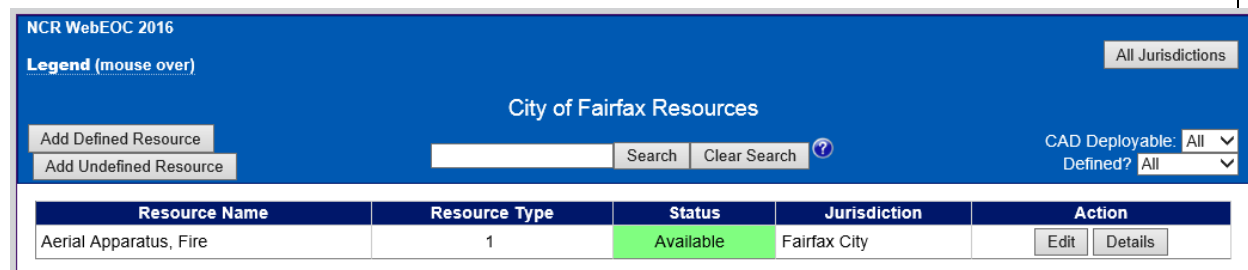

#### **Default Features:**

- Search capability on the Resource Nam, Resource Discipline and the capability choice selections fields for a specified value
- Data filtering by the CAD Deployable flag through the "Filter by" dropdown list options
- Data filtering by whether to display defined, undefined or all resources through the "Filter by" dropdown list options
- Sort capability on any of the displayed fields by clicking on the corresponding column header/field title.
- New record creation by clicking either the "Add Defined Resource" or the "Add Undefined Resource" button
- Record editing through the "Edit" button
- Button to "Details" to view all the resource information in a read only view
- "All Jurisdictions" button to change to the view of all resources shared for viewing throughout the NCR.

#### **Variation: None**

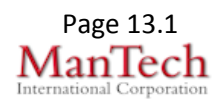

Supported Local Core WebEOC Boards **Page 13.1** Page 13.1

# **NCR Fusion Supported WebEOC Boards**

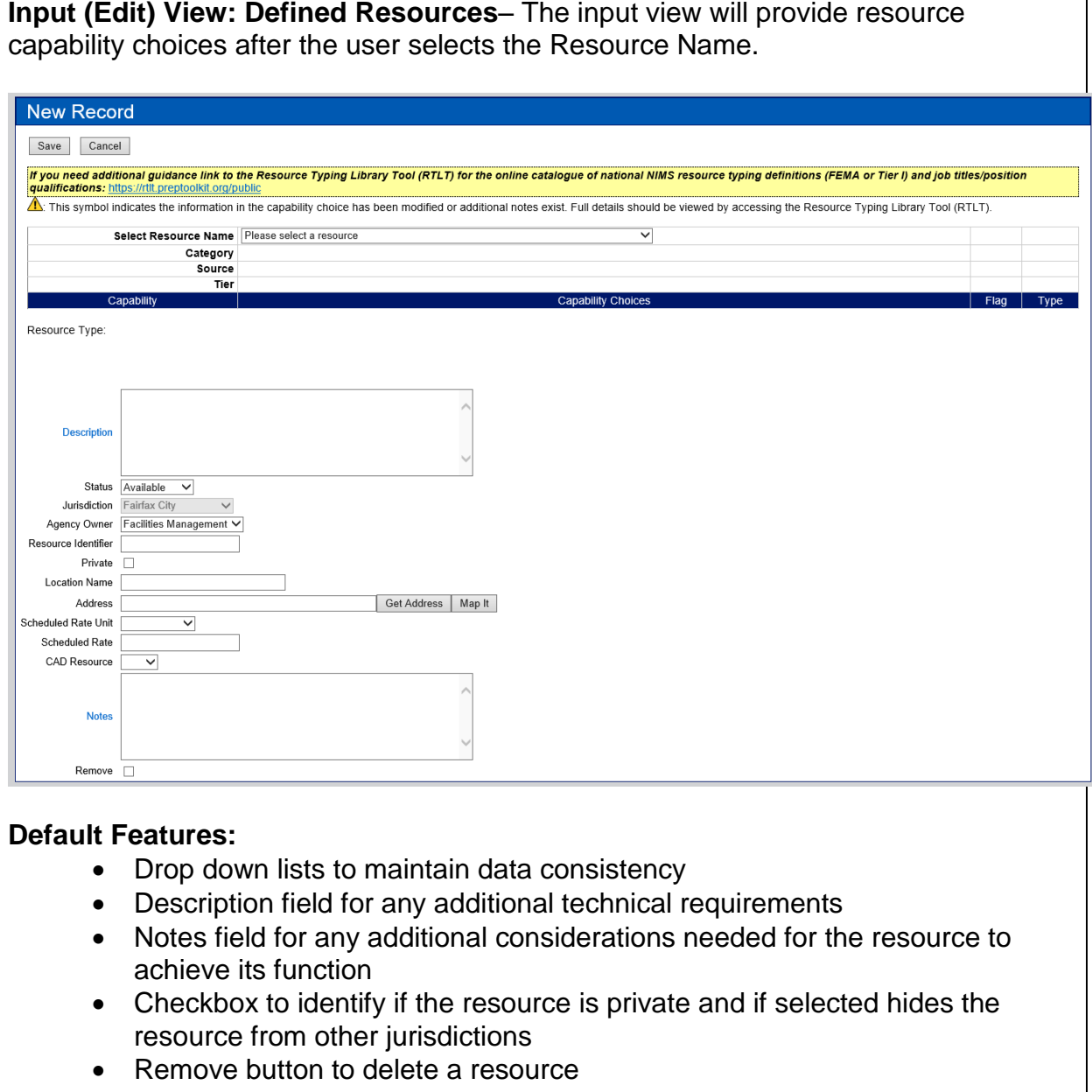

• This is a mapper enabled board

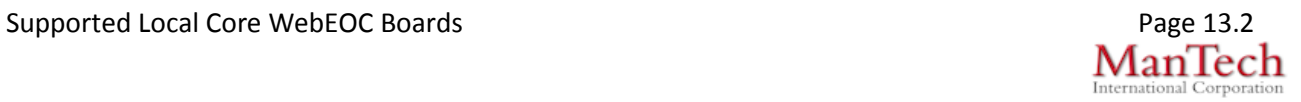

# **NCR Fusion Supported WebEOC Boards**

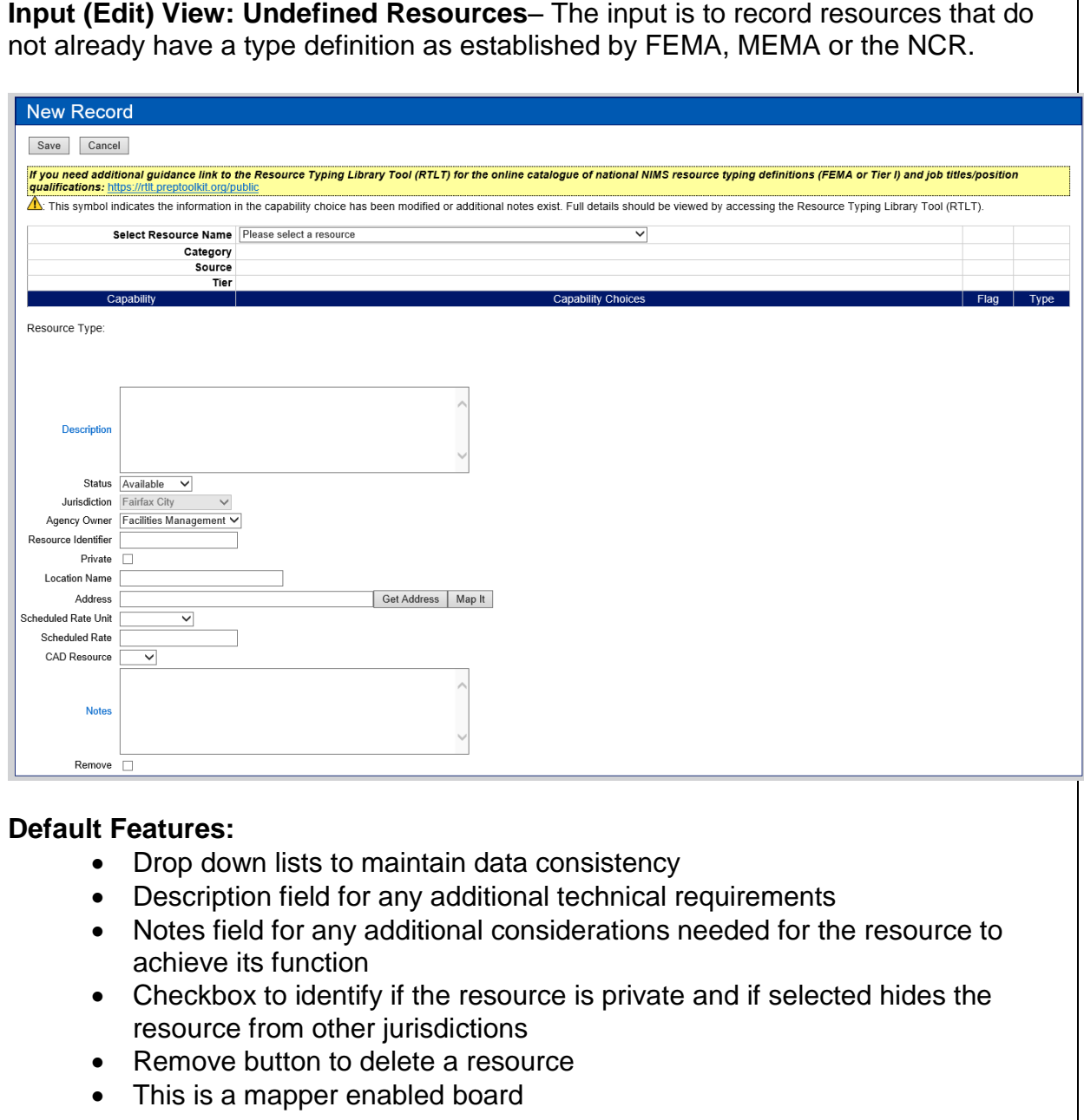

Supported Local Core WebEOC Boards Page 13.3<br>  $M$ and Corporation Page 13.3<br>  $M$ and Corporation Page 13.3